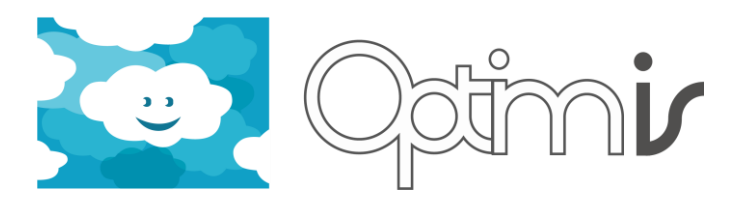

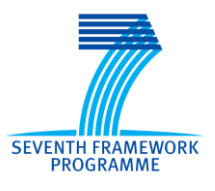

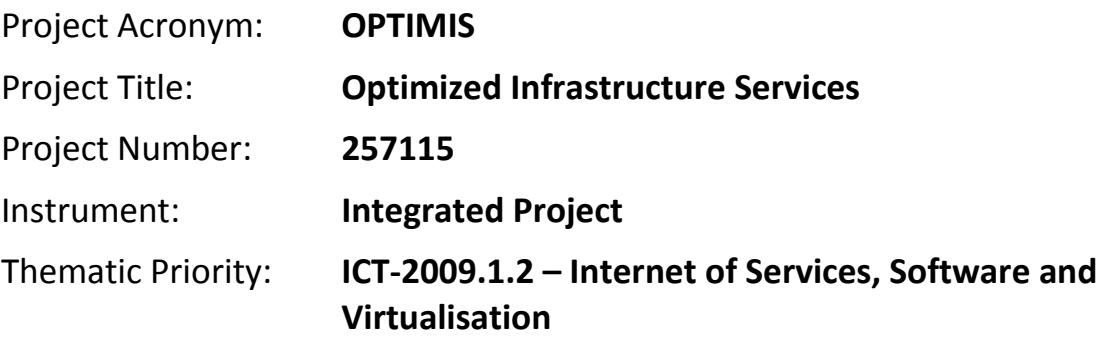

# **Monitoring Infrastructure Installation Guide**

# *Activity 4: Basic Service Operation*

*WP 4.1: Monitoring and Data Collection*

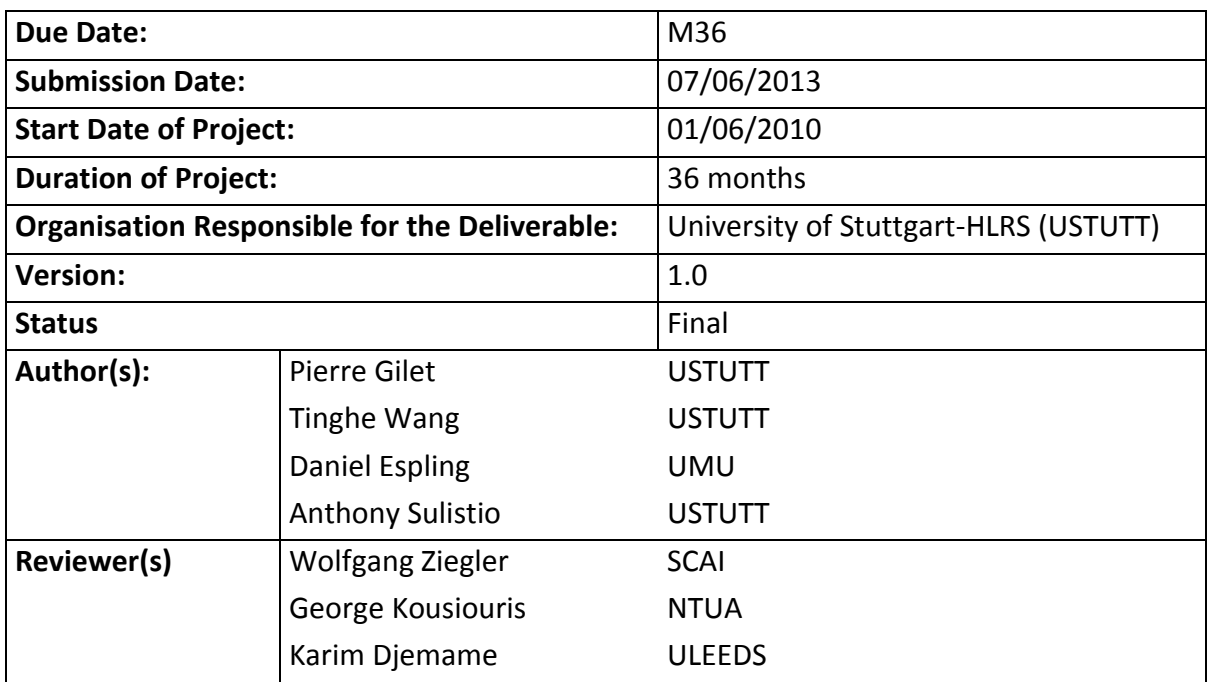

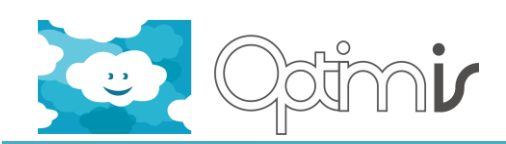

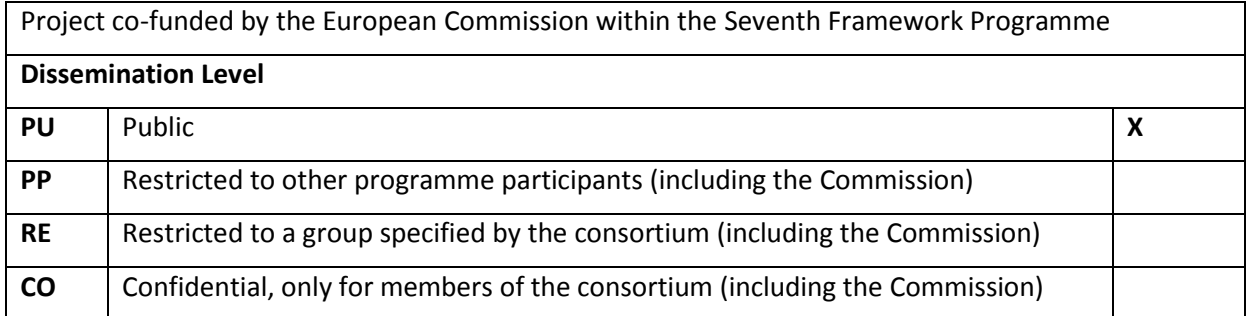

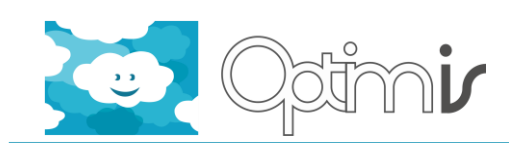

# **Version History**

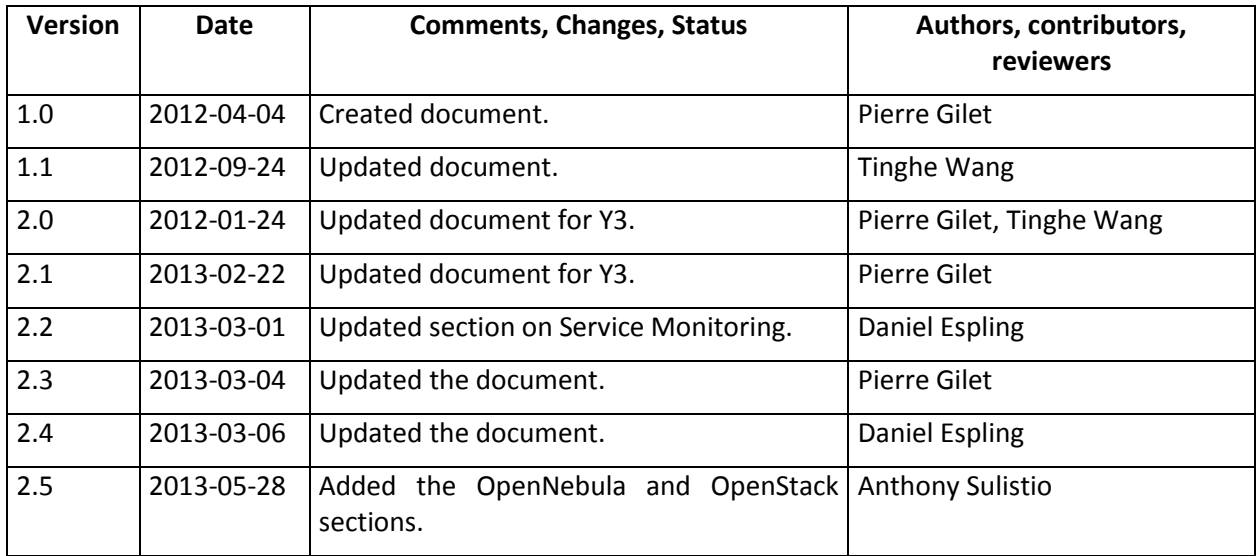

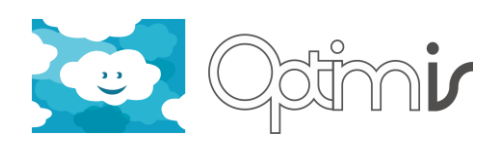

# **Table of Contents**

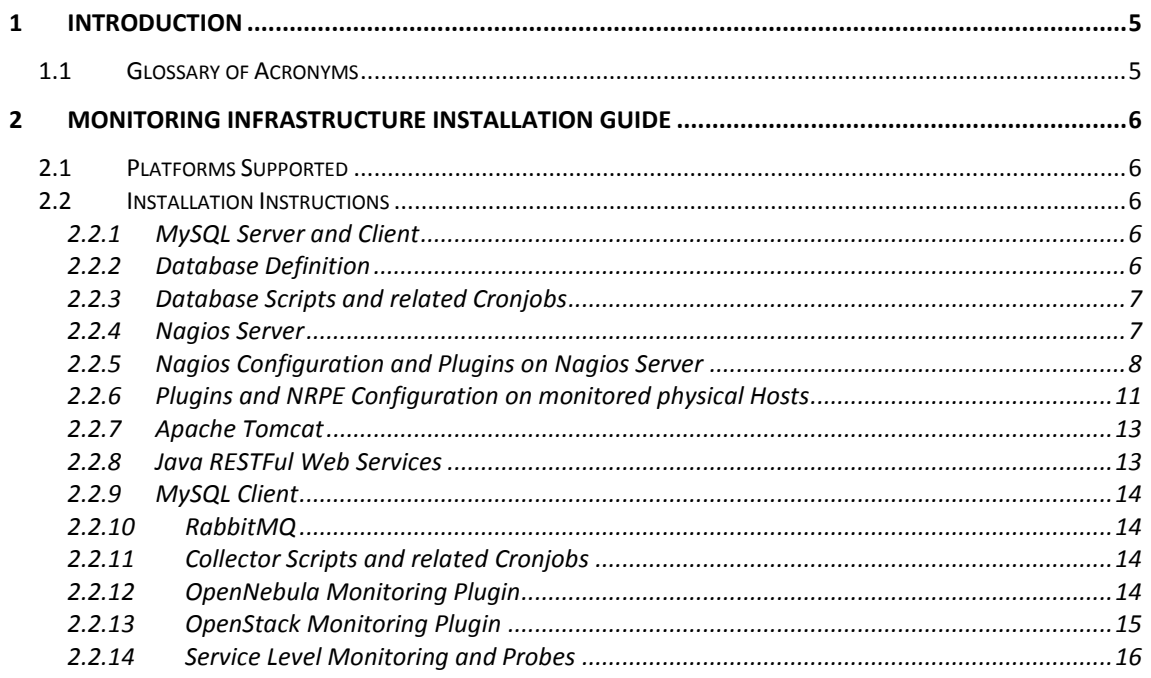

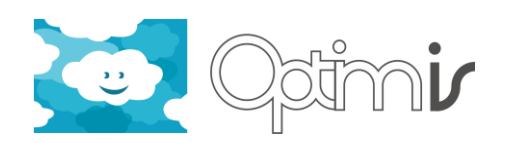

# <span id="page-4-0"></span>**1 Introduction**

This document is the installation guide of the OPTIMIS Monitoring Infrastructure.

OPTIMIS aims towards Optimized Service Construction, Deployment, and Execution for Cloud Infrastructures by offering tools to efficiently manage the full life cycle of services. These tools provide simplified construction of services, help make informed deployment and runtime management decisions for evaluation of providers, and support Quality of Service provision.

This document assumes the reader is familiar with the OPTIMIS project vision and architecture. The following documents are recommended sources of information:

- Deliverable D1.2.1.2 OPTIMIS Architecture deliverable, October 2011
- OPTIMIS: a Holistic Approach to Cloud Service Provisioning. A. Juan Ferrer, F. Hernandez, J. Tordsson, E. Elmroth, C. Zsigri, R. Sirvent, J. Guitart, R.M. Badia, K. Djemame, W. Ziegler, T. Dimitrakos, S.K. Nair, G. Kousiouris, K. Konstanteli, T. Varvarigou, B. Hudzia, A. Kipp, S. Wesner, M. Corrales, N. Forgo, T. Sharif, and C. Sheridan. Future Generation Computer Systems, E1sevier, Vol. 28, No. 1, pp. 66-77, 2012.

Details on the OPTIMIS project are found on http://optimis-project.eu

# <span id="page-4-1"></span>**1.1 Glossary of Acronyms**

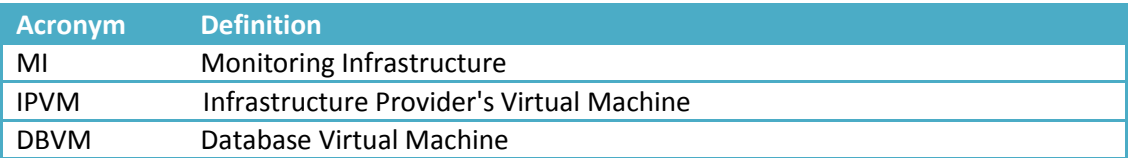

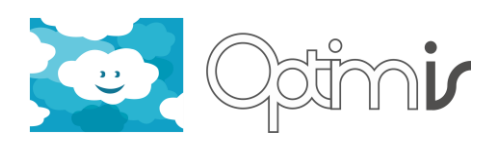

# <span id="page-5-0"></span>**2 Monitoring Infrastructure Installation Guide**

# <span id="page-5-1"></span>**2.1 Platforms Supported**

Developed and tested on Linux CentOS, Debian and Ubuntu.

# <span id="page-5-2"></span>**2.2 Installation Instructions**

## <span id="page-5-3"></span>**2.2.1 MySQL Server and Client**

The MySQL database server and client are required. The MySQL database server will host the MI database storing all the monitored data. The MI database will also host stored procedures used for data maintenance.

The installation of the MySQL database server and client on Linux can be usually done via repositories. Example on CentOS:

yum install mysql-server yum install php-mysql yum install mysql

Once the database server is up and running, create a user called "mmanager usr". Grant all privileges to that user.

Location of installation: DBVM.

MySQL server version: 5.1.65 or higher.

## <span id="page-5-4"></span>**2.2.2 Database Definition**

Download the MI\_Scripts directory (and all its subdirectories) from the SVN repository to your local drive. Go to DBVM/Database Definition. Execute the script named "optimis db.sql" with mysql. Example on Linux:

```
mysql -h [database_host] -u mmanager_usr -p[password] <optimis_db.sql
```
Note that no space is allowed between "-p" and the password.

This will create the optimis\_db database and its tables:

• infrastructure provider

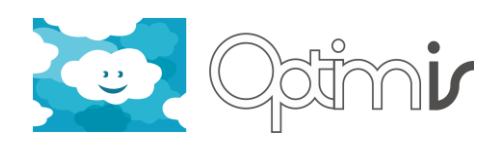

- monitoring\_resource\_energy
- monitoring\_resource\_physical
- monitoring\_resource\_service
- monitoring\_resource\_virtual
- physical resource
- virtual resource

Location of installation: DBVM.

## <span id="page-6-0"></span>**2.2.3 Database Scripts and related Cronjobs**

Go to the MI\_Scripts directory you downloaded from the SVN repository to your local drive. Go to MI Scripts/DBVM. Copy the whole MonitoringInfrastructure directory and paste the contents into /opt/optimis in DBVM (create first /opt/optimis if not present).

In DBVM, go to /opt/optimis/MonitoringInfrastructure. Then, go to the share directory and edit database.properties. Enter the MI database connection information, save the file and close it. Go back to /opt/optimis/MonitoringInfrastructure. Then, go to the cron directory. Open the file named "cronfile.database" and create a cronjob in DBVM according to the information provided in cronfile.database.

Location of installation: DBVM.

## <span id="page-6-1"></span>**2.2.4 Nagios Server**

The Nagios server is required on one physical host in order to monitor all the physical hosts of the OPTIMIS cloud. The installation of the Nagios server on Linux can be usually done via repositories. Example on CentOS:

yum install nagios

Also, Nagios plugins are required on that same physical host:

```
yum install nagios-plugins
```
Next step: install httpd. Example on CentOS:

yum install httpd

Make sure that Nagios and httpd are automatically started at boot time by executing the following commands:

chkconfig nagios on

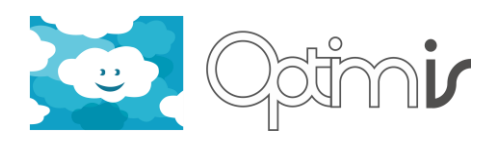

chkconfig httpd on

Location of installation: one physical host belonging to the OPTIMIS cloud and taking the role of Nagios server.

Nagios server version: 3.2.3 or higher.

# *2.2.4.1 NRPE Server & Plugins*

The NRPE (Nagios Remote Plugin Executor) daemon and Nagios plugins are required on every physical host of the OPTIMIS cloud that is monitored by the Nagios server. The installation of NRPE on Linux can be usually done via repositories. Example on CentOS:

yum install nagios-nrpe

yum install nagios-plugins

Location of installation: every physical host belonging to the OPTIMIS cloud that must be monitored by the Nagios server.

Nagios NRPE server version: N/A.

## <span id="page-7-0"></span>**2.2.5 Nagios Configuration and Plugins on Nagios Server**

## *2.2.5.1 Cfg Files*

On the Nagios server, go to <Nagios dir>/etc (for instance, /usr/local/nagios/etc). Make a copy of the objects directory (to keep a safe copy):

cp -rf objects objects.sav

Go to the MI\_Scripts directory you downloaded from the SVN repository to your local drive. Go to MI Scripts/Physical Hosts/Nagios/etc. Copy the whole objects directory and paste the contents into <Nagios dir>/etc on the Nagios server. Now, you are going to have to adapt the config files for your own OPTIMIS cloud. Open and edit the following files:

- In etc:
	- o nagios.cfg:
		- Enable the following object config files: commands.cfg, contacts.cfg, timeperiods.cfg, templates.cfg, hosts.cfg, hostgroups.cfg, services.cfg, localhost.cfg
		- Set status\_update\_interval=10
		- Set check\_external\_commands=1
		- Set command\_check\_interval=-1

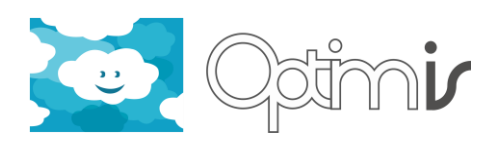

- In etc/objects:
	- o contacts.cfg: change the email address of the Nagios admin user.
	- o hostgroups.cfg: define the groups of hosts that must be monitored. The host names listed in this file must refer to the hosts listed in hosts.cfg.
	- o hosts.cfg: this file lists all the remote physical hosts that can be potentially monitored by means of NRPE. You can define OPTIMIS hosts, i.e. physical hosts belonging to your cloud. You can also define non-OPTIMIS hosts, i.e. physical hosts located elsewhere. This distinction is actually artificial, since in both cases they will be monitored via NRPE. Warning: only the remote hosts grouped in hostgroups.cfg and referenced in hosts.cfg will be actually monitored.
	- o localhost.cfg: change the IP address to the one of your Nagios server.

Location of installation: physical host selected as Nagios server.

# *2.2.5.2 Libexec Files*

On the Nagios server, go to <Nagios\_dir> (for instance, /usr/local/nagios). Make a copy of the libexec directory (to keep a safe copy):

cp -rf libexec libexec.sav

Go to the MI\_Scripts directory you downloaded from the SVN repository to your local drive. Go to MI\_Scripts/Physical\_Hosts/Nagios. Copy the whole libexec directory and paste the contents into <Nagios\_dir> on the Nagios server. Make sure all the files of libexec are executable.

Also, you must install the mcelog utility to monitor possible hardware failures on the Nagios server. That utility is called by the check\_optimis\_hardware\_error.sh script (see next table below). To install mcelog on CentOS:

## yum install mcelog

After the installation, test mcelog by running:

/usr/sbin/mcelog --ignorenodev --filter >> /var/log/mcelog

Then, add this line to the crontab:

0 \* \* \* \* /usr/sbin/mcelog --ignorenodev --filter >> /var/log/mcelog

Note: this is the "old school" way of running mcelog hourly. It is also possible to set up mcelog as a daemon running continuously (cf. [http://www.mcelog.org/installation.html\)](http://www.mcelog.org/installation.html).

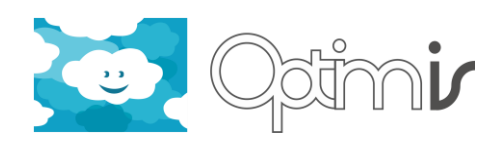

Below is the list of scripts from libexec (with their arguments when applicable) that are used by the Monitoring Infrastructure (which means that they are listed in the Nagios config files in order to be called every x seconds by Nagios):

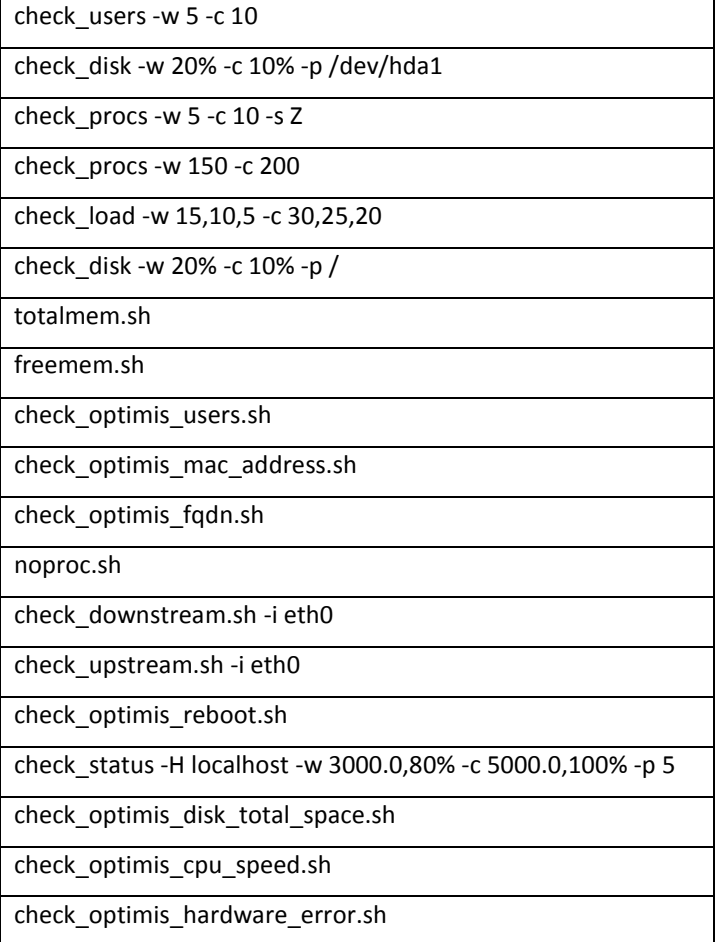

Go to the libexec directory and test each and every one of these scripts manually (example: ./check\_load -w 15,10,5 -c 30,25,20). Check if their standard output is OK. Some of them may need adaptation depending on your Linux OS.

Location of installation: physical host selected as Nagios server.

# *2.2.5.3 Nagiosity*

Go to the MI\_Scripts directory you downloaded from the SVN repository to your local drive. Go to MI\_Scripts/Physical\_Hosts/Nagios/. Copy the whole nagiosity directory and paste the contents into <Nagios\_dir> on the Nagios server.

On the Nagios server, go to <Nagios dir>/nagiosity (for instance, /usr/local/nagios/nagiosity). Then, go to configobj-4.7.2 and run:

python setup.py

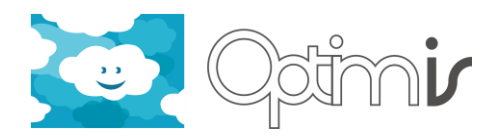

Then, go back to <Nagios\_dir>/nagiosity and edit the property file named "status2xml.properties". Make sure the path going to status.dat is valid. Correct it if necessary. Status.dat can be usually found in <Nagios\_dir>/var.

Location of installation: physical host selected as Nagios server.

# *2.2.5.4 Apache Config File*

On the Nagios server, go to /etc/httpd/conf.d. Edit nagios.conf. Add the following lines to the config file:

```
ScriptAlias /nagios/xml "/usr/local/nagios/nagiosity"
```

```
<Directory "/usr/local/nagios/nagiosity">
```
 Options ExecCGI AllowOverride None Order allow,deny

Allow from all

</Directory>

Warning: correct the value of the Nagios path in case the Nagios server was not installed in /usr/local.

Location of installation: physical host selected as Nagios server.

# <span id="page-10-0"></span>**2.2.6 Plugins and NRPE Configuration on monitored physical Hosts**

# *2.2.6.1 Libexec Files*

On every remote physical host monitored by the Nagios server, go to <Nagios\_dir> (for instance, /usr/local/nagios). Make a copy of the libexec directory (to keep a safe copy):

cp -rf libexec libexec.sav

Go to the MI\_Scripts directory you downloaded from the SVN repository to your local drive. Go to MI\_Scripts/Physical\_Hosts/Nagios. Copy the whole libexec directory and paste the contents into <Nagios dir> on every remote physical host monitored by the Nagios server. Make sure all the files of libexec are executable.

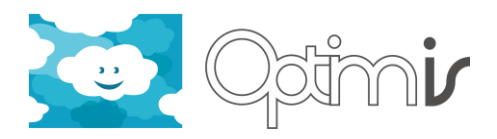

Also, you must install the mcelog utility to monitor possible hardware failures on every remote physical host monitored by the Nagios server. That utility is called by the check\_optimis\_hardware\_error.sh script (see next table below). To install mcelog on CentOS:

```
yum install mcelog
```
After the installation, test mcelog by running: /usr/sbin/mcelog --ignorenodev --filter >> /var/log/mcelog

Then, add this line to the crontab:

0 \* \* \* \* /usr/sbin/mcelog --ignorenodev --filter >> /var/log/mcelog

Note: this is the "old school" way of running mcelog hourly. It is also possible to set up mcelog as a daemon running continuously (cf. [http://www.mcelog.org/installation.html\)](http://www.mcelog.org/installation.html).

Below is the list of scripts from libexec (with their arguments when applicable) that are used by the Monitoring Infrastructure (which means that they are listed in the Nagios config files in order to be called every x seconds by Nagios):

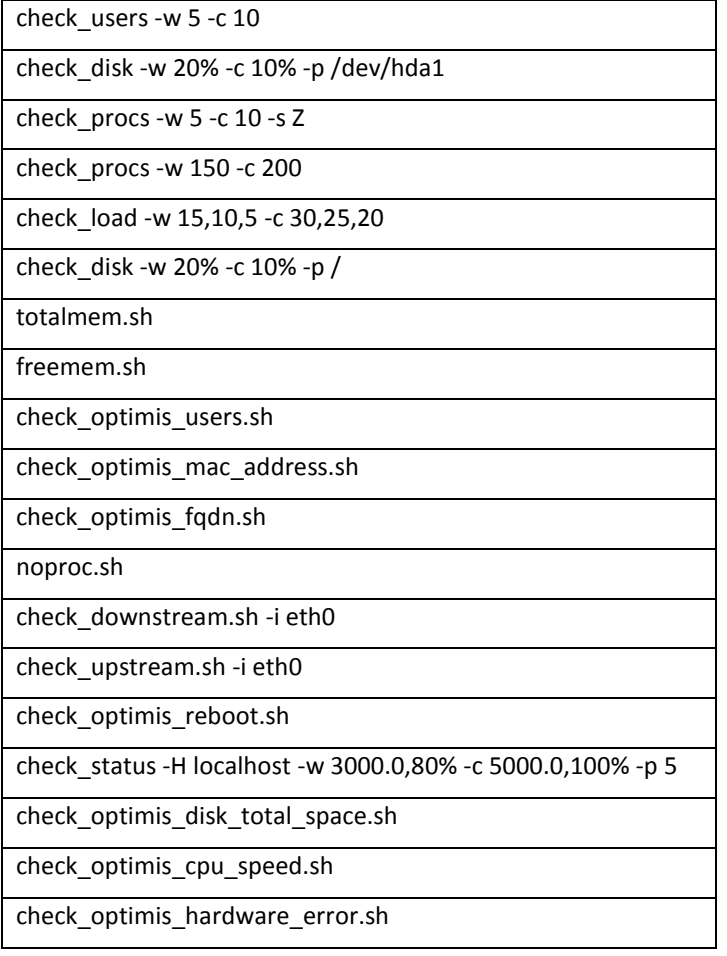

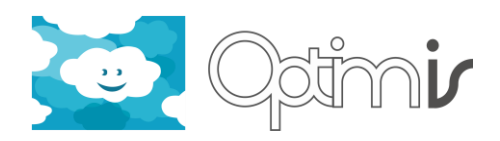

Go to the libexec directory and test each and every one of these scripts manually (example: ./check\_load -w 15,10,5 -c 30,25,20). Check if their standard output is OK. Some of them may need adaptation depending on your Linux OS.

Location of installation: every remote physical host monitored by the Nagios server.

# *2.2.6.2 NRPE Config File*

Go to the MI\_Scripts directory you downloaded from the SVN repository to your local drive. Go to MI\_Scripts/Physical\_Hosts/Nagios/etc\_of\_hosts\_monitored\_with\_NRPE. Copy nrpe.cfg and paste it into <Nagios\_dir>/etc of every remote physical host monitored by the Nagios server.

Open nrpe.cfg. Go to the bottom of the file, to the section entitled "COMMAND DEFINITIONS". Check that the paths going to the Nagios directory and used for the commands are valid. Usually, the Nagios directory is /usr/local/nagios. Correct the path values if needed.

Location of installation: every remote physical host monitored by the Nagios server.

# <span id="page-12-0"></span>**2.2.7 Apache Tomcat**

The Apache Tomcat container is required. This is a pre-requisite for an installation step described further down in this document that relates to the installation of three WAR files.

If Tomcat is not yet installed in IPVM, install it. The installation of Tomcat on Linux can be usually done via repositories. Example on CentOS:

yum install tomcat6

Location of installation: IPVM.

Apache Tomcat version: 6.0.32 or higher.

## <span id="page-12-1"></span>**2.2.8 Java RESTFul Web Services**

Check that the following WAR files have been deployed in the Apache Tomcat container of IPVM.

- MonitoringManager.war
- Aggregator.war
- MonitoringManagerWeb.war

If they are not present in the container, get them from the SVN repository and deploy them.

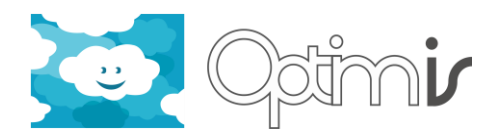

The next step deals with the configuration of a property file. In IPVM, go to /opt/optimis/etc/MonitoringManager and open the file named "mmanager.properties". Enter the MI database connection information, save the file and close it.

Location of installation: IPVM.

# <span id="page-13-0"></span>**2.2.9 MySQL Client**

The MySQL client is required in the IPVM. The installation of the MySQL client on Linux can be usually done via repositories. Example on CentOS:

yum install mysql

Location of installation: IPVM.

MySQL client version: N/A.

#### <span id="page-13-1"></span>**2.2.10 RabbitMQ**

Go to the MI\_Scripts directory you downloaded from the SVN repository to your local drive. Go to MI Scripts/IPVM. Copy the whole MonitoringInfrastructure directory and paste the contents into /opt/optimis in IPVM (create first /opt/optimis if not present).

In IPVM, go to /opt/optimis/MonitoringInfrastructure/rabbitmq. Open README and follow the instructions provided in that file.

Location of installation: IPVM.

## <span id="page-13-2"></span>**2.2.11 Collector Scripts and related Cronjobs**

In IPVM, go to /opt/optimis/MonitoringInfrastructure. Open README and follow the instructions provided in that file.

Location of installation: IPVM.

## <span id="page-13-3"></span>**2.2.12 OpenNebula Monitoring Plugin**

Instructions on how to install the OpenNebula plugin for running VMs:

 go to the OpenNebula directory in the optimis SVN: optimis/branches/OptimisY3/MonitoringInfrastructure/Collectors/OpenNebulaVirtual

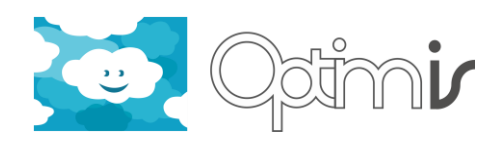

- update the src/main/resources/config.properties file with regards to *onl.userpd* and *onl.host.oca* parameters.
- compile and generate war file: mvn -PTST package cargo:redeploy
- copy the target/OpenNebulaVirtual.war file into the IPVM, specifically the Tomcat's webapps directory or deploy the war through Tomcat Manager interface.
- update the *virtual\_collector.properties* file in the IPVM (location: /opt/optimis/MonitoringInfrastructure/scripts) or in the below SVN location: optimis/branches/OptimisY3/MonitoringInfrastructure/MI\_Scripts/IPVM/MonitoringIn frastructure/scripts and set the below parameter to OpenNebula: CLOUDMIDDLEWARE=OpenNebula
- test the plugin by typing: curl http://localhost:8080/OpenNebulaVirtual/virtual/data/str

Location of installation: IPVM.

# <span id="page-14-0"></span>**2.2.13 OpenStack Monitoring Plugin**

Instructions on how to install and use the OpenStack's monitoring plugin for running VMs:

- go to the OpenStack directory in the optimis SVN: optimis/branches/OptimisY3/MonitoringInfrastructure/Collectors/OpenStack
- change the permission of the script to be executable (if not previously done): chmod 755 vm\_collector.sh
- copy the *vm\_collector.sh* file into the physical nodes. The preferred location is /opt/optimis/MonitoringInfrastructure
- make sure the **virt-top** package is installed in the physical nodes, and check the output. The "Domain ID" column should be in position 19. However, it may also be in the 18th position.
- modify the *virtual\_collector.sh* script in the IPVM (location: /opt/optimis/MonitoringInfrastructure/scripts) or in the below SVN location: optimis/branches/OptimisY3/MonitoringInfrastructure/MI\_Scripts/IPVM/MonitoringIn frastructure/scripts for the following parameters:

# list of nodes

LIST="bscgrid21 bscgrid22"

# location of storing the vm\_collector.sh script in the node

DIR=/opt/optimis/MonitoringInfrastructure

# public key to access the node

KEY=root\_OPTIMIS

 update the *virtual\_collector.properties* file in the IPVM (location: /opt/optimis/MonitoringInfrastructure/scripts) or in the below SVN location:

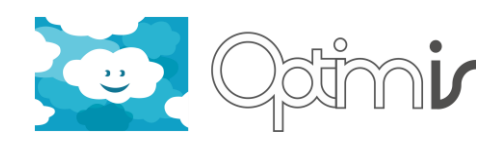

optimis/branches/OptimisY3/MonitoringInfrastructure/MI\_Scripts/IPVM/MonitoringIn frastructure/scripts and set the below parameter to OpenStack: CLOUDMIDDLEWARE=OpenStack

 Make sure Aggregator has been deployed in Tomcat. Then, test the plugin by typing: ./virtual\_collector.sh The output would be an XML string.

Location of installation: IPVM for *virtual\_collector.sh* and physical hosts for *vm\_collector.sh*.

# <span id="page-15-0"></span>**2.2.14 Service Level Monitoring and Probes**

Application level data from inside the service, such as the number of requests/second on a web server or the number of jobs in queue for a calculation service, can be monitored and used for statistics and elasticity. This is a two-step process: data is sent from inside the service to a gateway collector component which in turn inserts the data into the monitoring system.

## **Service MonitoringCollector Component**

Requires Java JRE 6.0 or later.

The collector component (in MonitoringInfrastructure/Collectors/ServiceMonitoring) is standalone and can either be run straight from the Optimis source tree:

mvnexec:java

or compiled into an independent .jar file:

mvnassembly:single

(copy the \*-with-dependencies.jar file to the host where it should run)

```
java -jar *-with-dependencies.jar
```
It is recommended to run the component using the nohup command (or equivalent) or inside a screen to ensure it continues to run after the user logs out.

#### **Configuration**

The collector reads configuration data from a file called *monitoring.properties* that can either

- 1. Be specified using the -Dconfiguration.file.path= setting of the JVM,
- 2. be located in the directory /etc/optimis/modules/service-monitoring/,
- 3. be located in the current working directory.

If the property file is present in more than one location, the order of precedence is as listed above (e.g. -Dconfiguration.file.path will overrule the other two).

The settings that can be specified are:

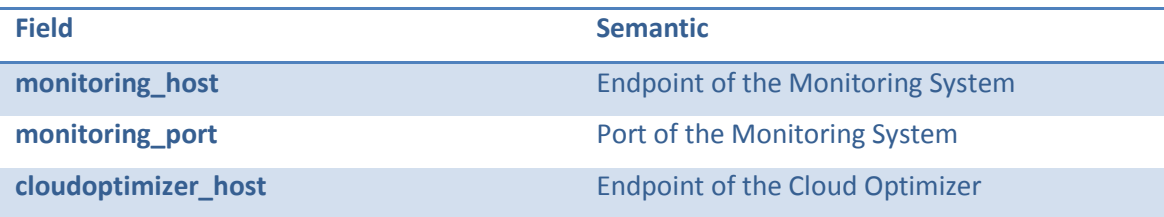

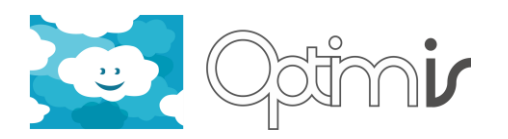

**cloudoptimizer\_port** Port of the Cloud Optimizer

**own\_port by a local port** that the collector should listen to

# **Probes**

Probes are small applications or code snippets that run inside each service, collect the data to be monitored, and send the data to the service monitoring collector component. The probes can be implemented in any language, the only requirement is that the resulting data must be sent to the collector component using REST.

The format of the data has to be as follows:

```
<?xml version="1.0" encoding="UTF-8" standalone="yes"?>
<measurement>
<data>52</data>
<instanceID>workernode_12</instanceID>
<name>queuelength</name>
<serviceID>jobservice</serviceID>
<timestamp>1362124650207</timestamp>
</measurement>
```
## The fields have the following semantics:

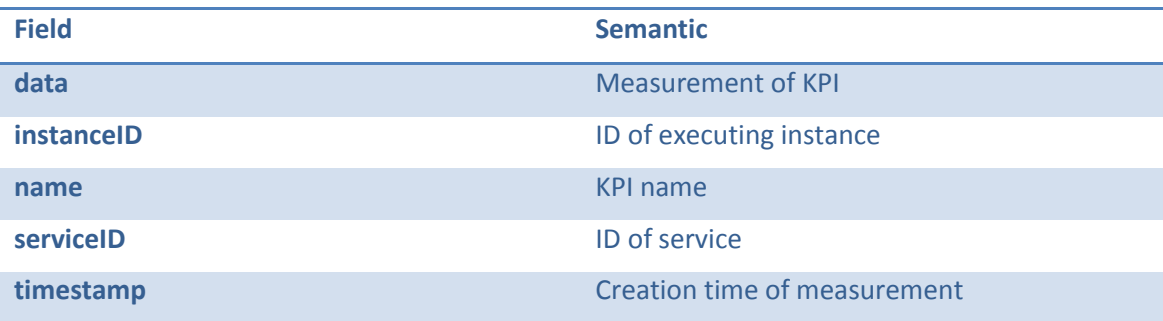

It is important to note that each service will require unique probes for its specific KPIs, environment and language, and hence no "standard" probe exists. However, the Optimis package includes two sample probes:

- processprobe: uses python and the linux 'top' command to count the number of running "httpd" processes.
- JMXprobe: implemented using Java, this probe uses JMX to query a Java JVM for information exposed through JMX beans. Any property exposed as such bean can be used. Requires Java JDK 6.0 or later.

Feel free to modify these sample probes to suit your specific service. POST the resulting data to the collector component (the IP and port are printed when the component is started). Note that the data should be posted to http://<address:port>/data, where address and port refer to where the collector is running.